# USB Interface Plus Reader

### *Instructions for Use*

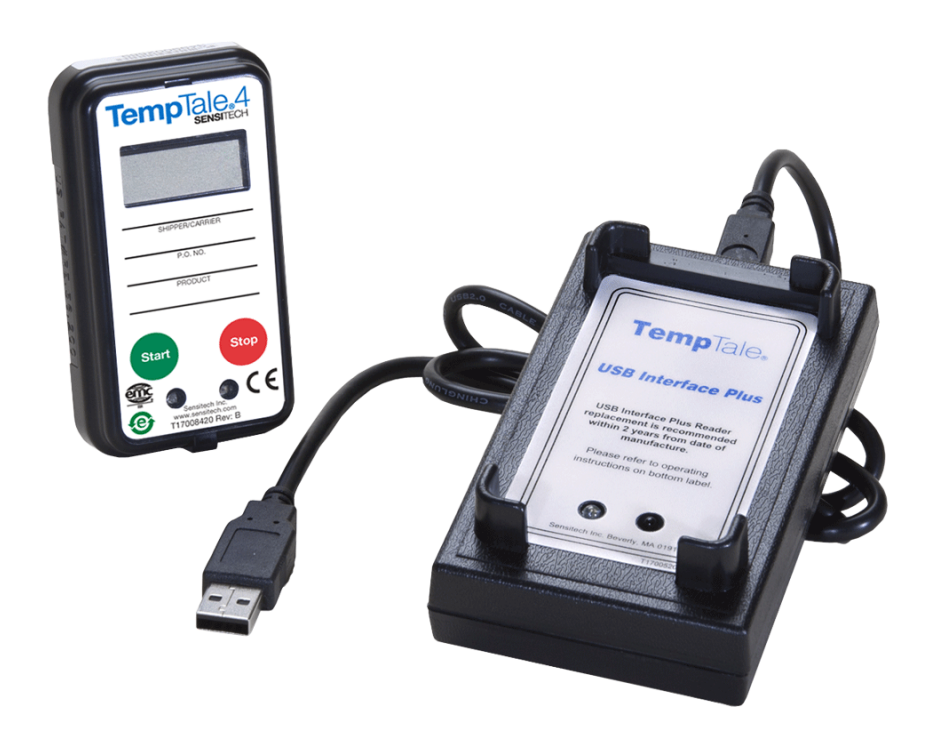

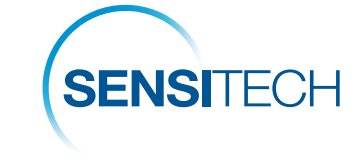

A Carrier Company

## sensitech.com-

Sensitech Inc. • 800 Cummings Center, Suite 258X • Beverly, MA 01915-6197 +1-800-843-8367 • +1-978-927-7033 • Fax 978-921-2112 • sensitech.clientservices@carrier.com © 2020 Carrier. All Rights Reserved.

T83001330 Rev. D • 24 Sep 2020

#### Product Overview

The USB Interface Plus Reader provides the communications link between a TempTale®4 monitor and a standard USB port. It is used for downloading time-and-temperature data recorded by the monitor to your PC for viewing, analysis and archiving.

#### Minimum System Requirements

- PC with Microsoft Windows Requirements 2000 Professional(Service Pack 4 or above) or XP Professional (Service Pack 2 or above)
- CD-ROM drive
- USB port
- One or more of the following Sensitech applications:
	- TempTale Manager® Desktop
	- ColdStream® Cold Chain Manager Enterprise

#### Connecting the USB Interface Plus and USB Driver Installation

- 1. Insert the USB Interface Plus Driver CD into the CD-ROM drive.
- 2. Connect the "B" end of the USB Cable to the USB Interface Plus. (See image 1)
- 3. Connect the "A" end of the USB cable to a USB port on your PC. (See image 2)
- 4. At the "Found New Hardware" Wizard screen select "Next". (See image 3)
- 5. Select the "Search for suitable driver for my device (recommended)" radio button and click "Next".
- 6. Make sure the CD-ROM Drive option is selected then click "Next".
- 7. At the "Device Driver Found" screen click "Next".
- 8. Click "Finish" at the "New Hardware Device Found" screen.
- 9. You will see the "Found New Hardware" message again.
- 10. Repeat steps 4-8 to install 2nd file required for USB Interface Plus operation.
- 11. The USB Interface Plus is now ready to use.

#### Descripción del Producto

El USB Interface Plus Reader, proporciona el enlace de comunicaciones entre un monitor TempTale®4 y un puerto USB estándar. Se utiliza para la descarga de datos de tiempo y temperatura registrados por el monitor a su computadora para su visualización, análisis y archivo.

#### Requisitos Mínimos del Sistema

- Computador con Requisitos Microsoft Windows 2000 Profesional (paquete de servicio 4 o mayor) o XP Profesional (paquete de servicio 2 o mayor)
- Unidad de CD-ROM
- Puerto USB
- Una o más de las siguientes aplicaciones Sensitech:
	- TempTale Manager® Desktop
	- ColdStream® Cold Chain Manager Enterprise

#### Conexión del USB Interface Plus e Instalación del Controlador USB

- 1. Inserte el CD del USB Interface Plus en la unidad de CD-ROM.
- 2. Conecte el extremo "B" del cable USB a la interface USB Plus. (Véase imagen 1)
- 3. Conecte el extremo "A" del cable USB a un puerto USB de su computador. (Véase imagen 2)
- 4. En la pantalla del asistente "Nuevo hardware encontrado", seleccione "Siguiente" (Véase imagen 3).
- 5. Seleccione la opción "Buscar un controlador apropiado para mi dispositivo (recomendado) y haga clic en" Siguiente".
- 6. Asegúrese de que está seleccionada la opción de CD-ROM y luego haga clic en "Siguiente".
- 7. En la pantalla "Controlador de Componente Encontrado" haga clic en "Siguiente".
- 8. Haga clic en "Finalizar" en la pantalla de "Nuevo dispositivo hardware encontrado".
- 9. Usted verá el mensaje "Nuevo hardware encontrado" de nuevo.
- 10. Repita los pasos 4-8 si desea instalar un segundo interface USB.
- 11. El USB Interface Plus estará listo para usarse.

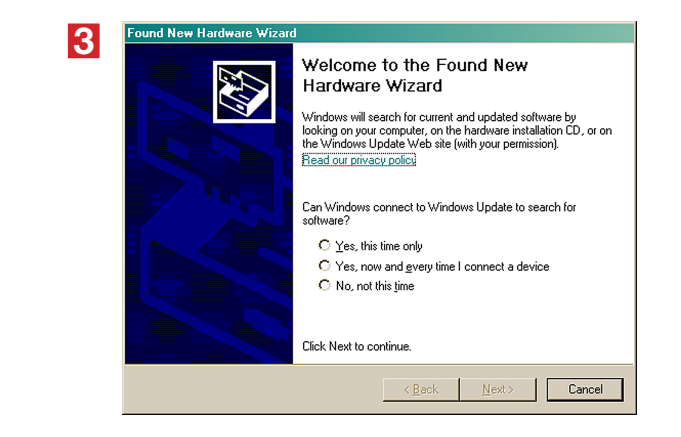

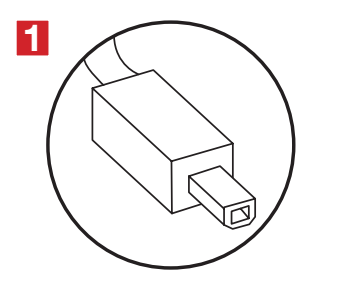

USB "B" Connector Conector USB "B"

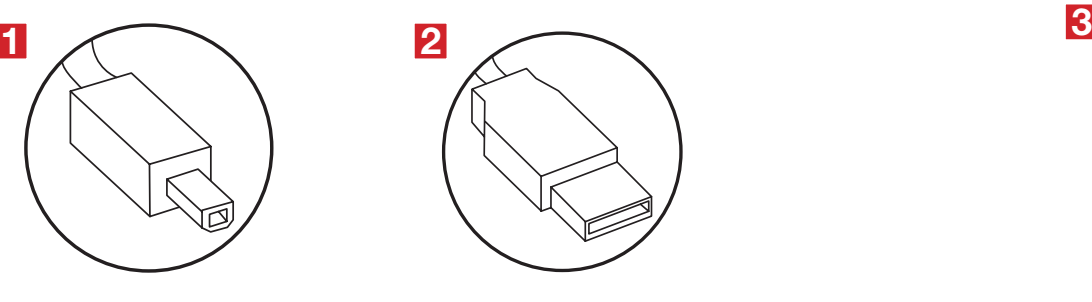

USB "A" Connector Conector USB "A"